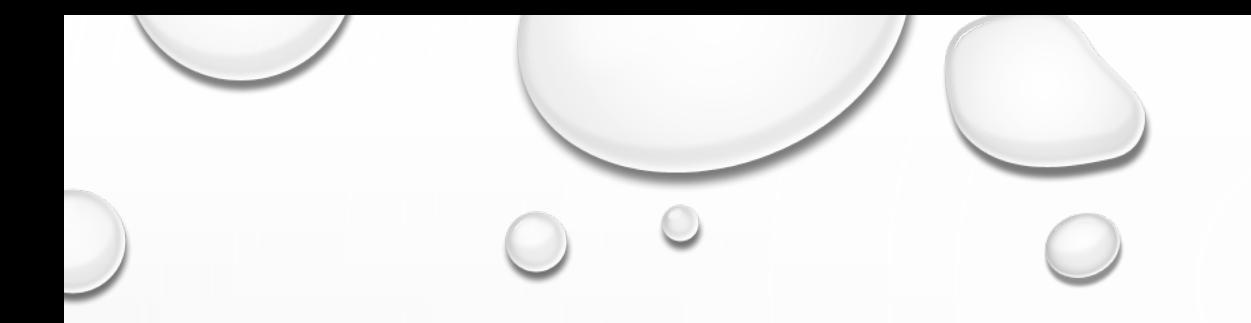

# LANEY BUSINESS OFFICE TRAINING/REFRESHER

WEDNESDAY JUNE 17, 11-12PM: STAFF ASSISTANTS, MANAGERS TRAINING (OPTION 1) THURSDAY JUNE 18, 1:30-2:30PM: STAFF ASSISTANTS, MANAGERS TRAINING (OPTION 2)

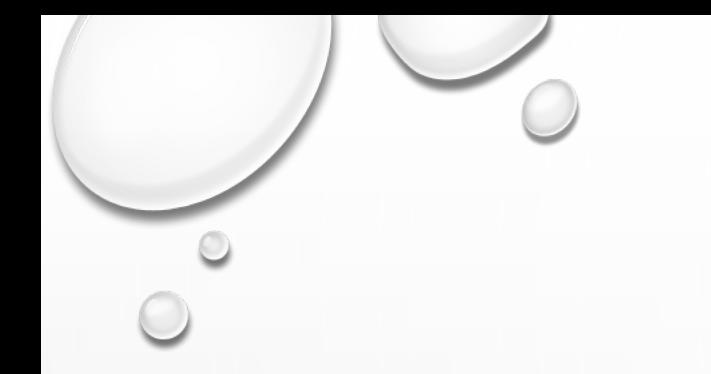

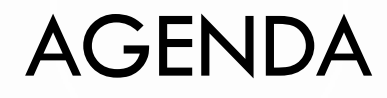

- ADOBE SIGN
- LAR LIVE DEMO
- DOCUMENT WORKFLOW
- Q & A
- ADOBE SIGN TRAINING RESOURCES
- CAMPUS CONTACTS & RESOURCES

### ADOBE SIGN DOCUMENTS MANDATED/NOT MANDATED AS OF 6/16/20

#### **FINANCE:**

MANDATED: Travel, ICC – Independent Contractor Consultant, Cash & Checks Receipt Form, Request to Advertise

#### **PURCHASING/WAREHOUSE:**

MANDATED: ICC – Independent Contractor Consultant NOT MANDATED: Bulk Order Form

#### **HR/PAYROLL:**

MANDATED: LAR – Leave of Absence Report, Request to Advertise NOT MANDATED: Timesheets – Student, Classified & Certificated, ILR – Individual Leave Request

#### **CAMPUS:**

MANDATED: Overtime Authorization Form, Petty Cash Form NOT MANDATED: Stipend Approval Form

#### **SEE DOCUMENT WORKFLOW FOR ADOBE SIGN INITIATOR**

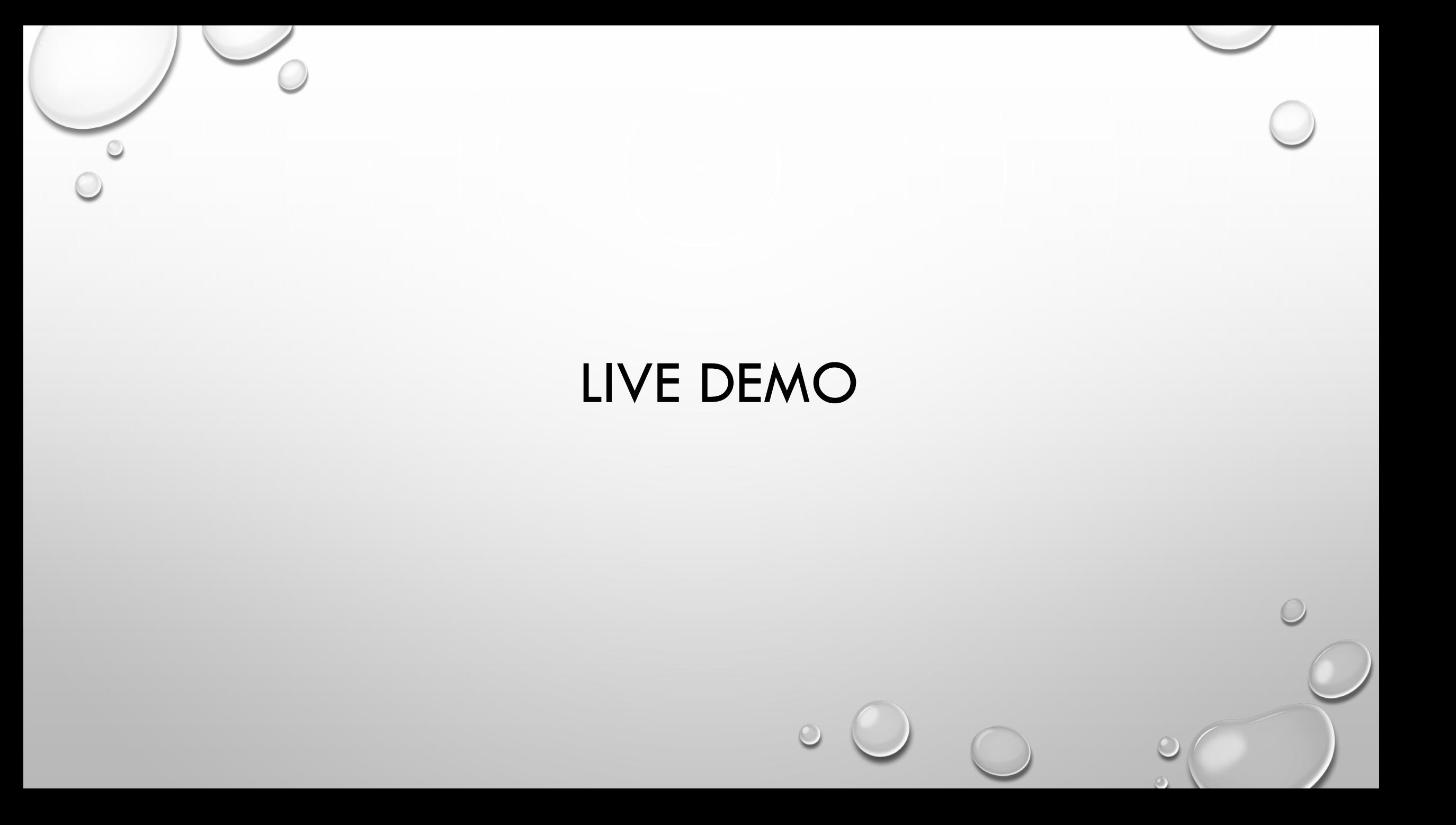

### LEAVE OF ABSENCE REQUEST (LAR) STEP ONE: COMPLETE YOUR LAR

Fill out your LAR as you normally do every month, except for your signatures.

- Name
- ID
- Hours of leave taken.

### **If NO leave was taken for the month:**

Please mark X on the box and enter your initials. You will not be able to complete this step later.

## LEAVE OF ABSENCE REQUEST (LAR)

STEP TWO: SAVE YOUR LAR AS A PDF

Click on "**Print**". For your printer selection choose "**Microsoft Print to PDF**".

Before clicking Print, please make sure to look at the last selection. It should say "**Fit sheet on one page**"

This will prompt you to save your pdf document on your computer

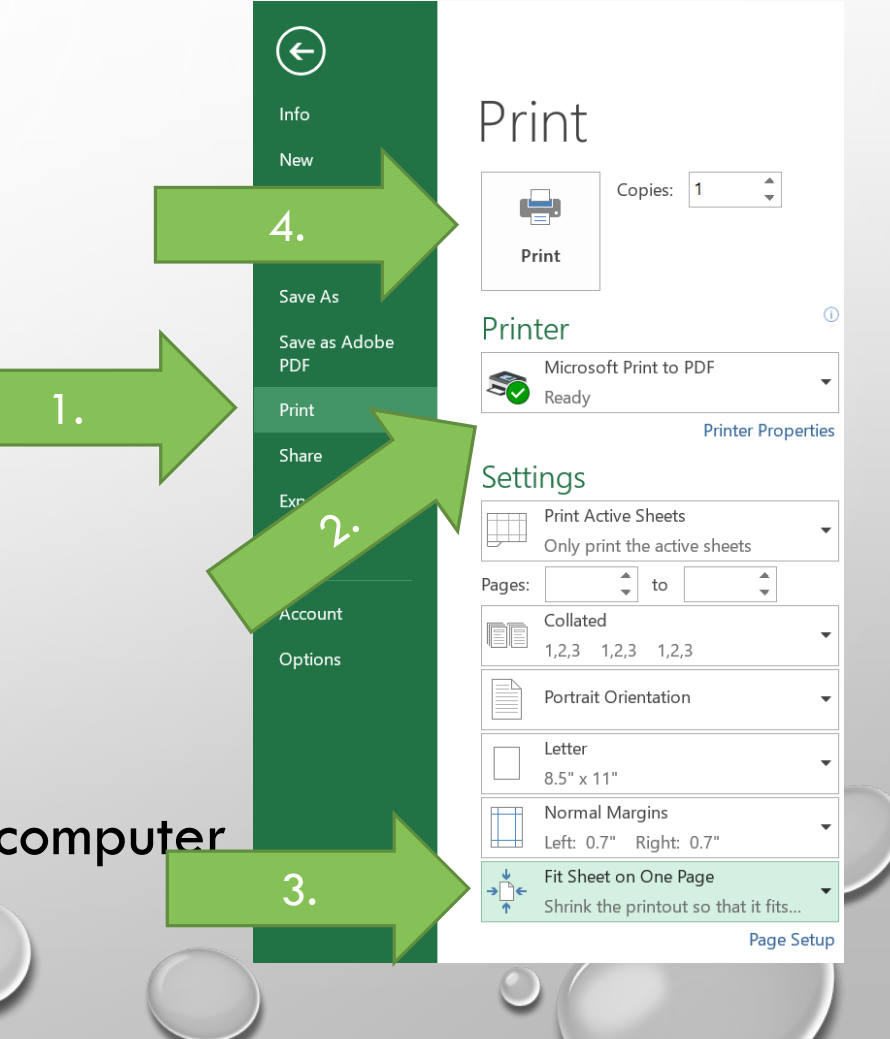

Login to your Peralta portal at<https://web.peralta.edu/portal/>

In your list of Apps, you will see an icon for Adobe Sign application:

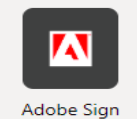

Open the application and Click on Request Signatures:

Send a document for signature

Request signatures on a new agreement, or start from your library of templates and workflows.

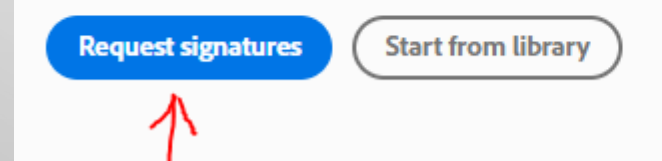

Click on Add me link on the top right side, so that you can sign and then your supervisor's email on the second line. If you want to send a copy to your department's staff assistant, enter their email in  $\overline{1}$  (2) and  $\overline{2}$ 

the cc line.

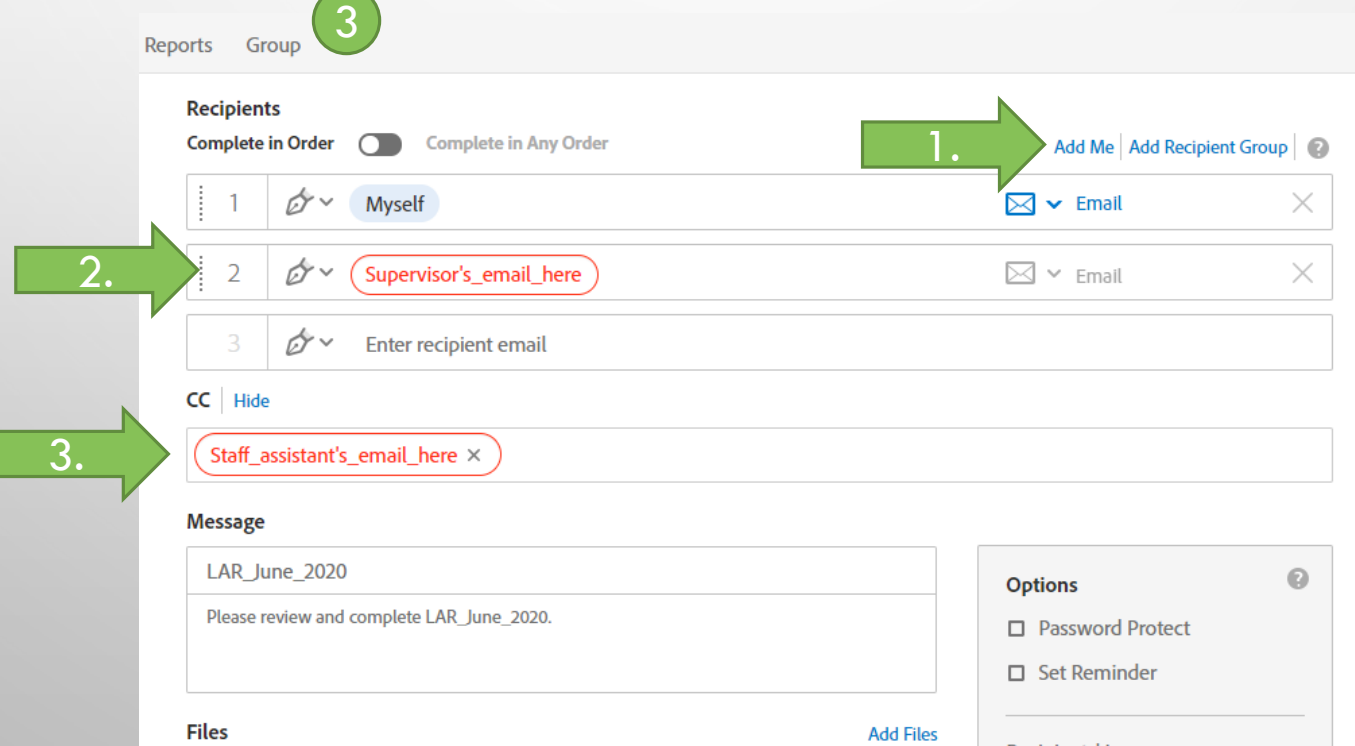

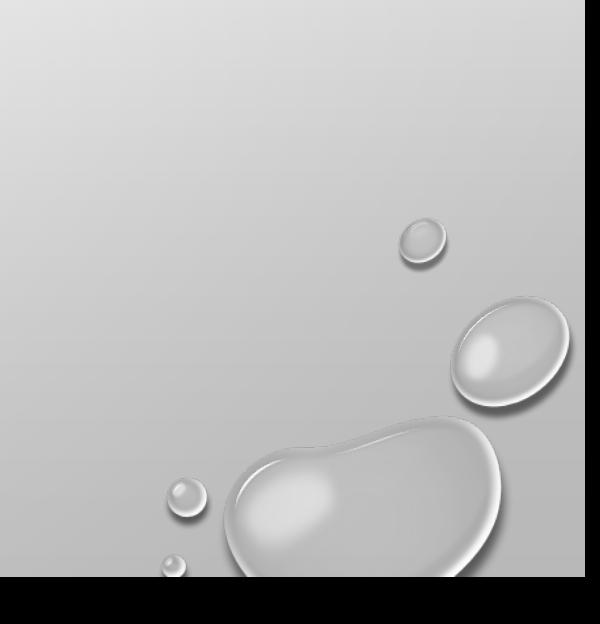

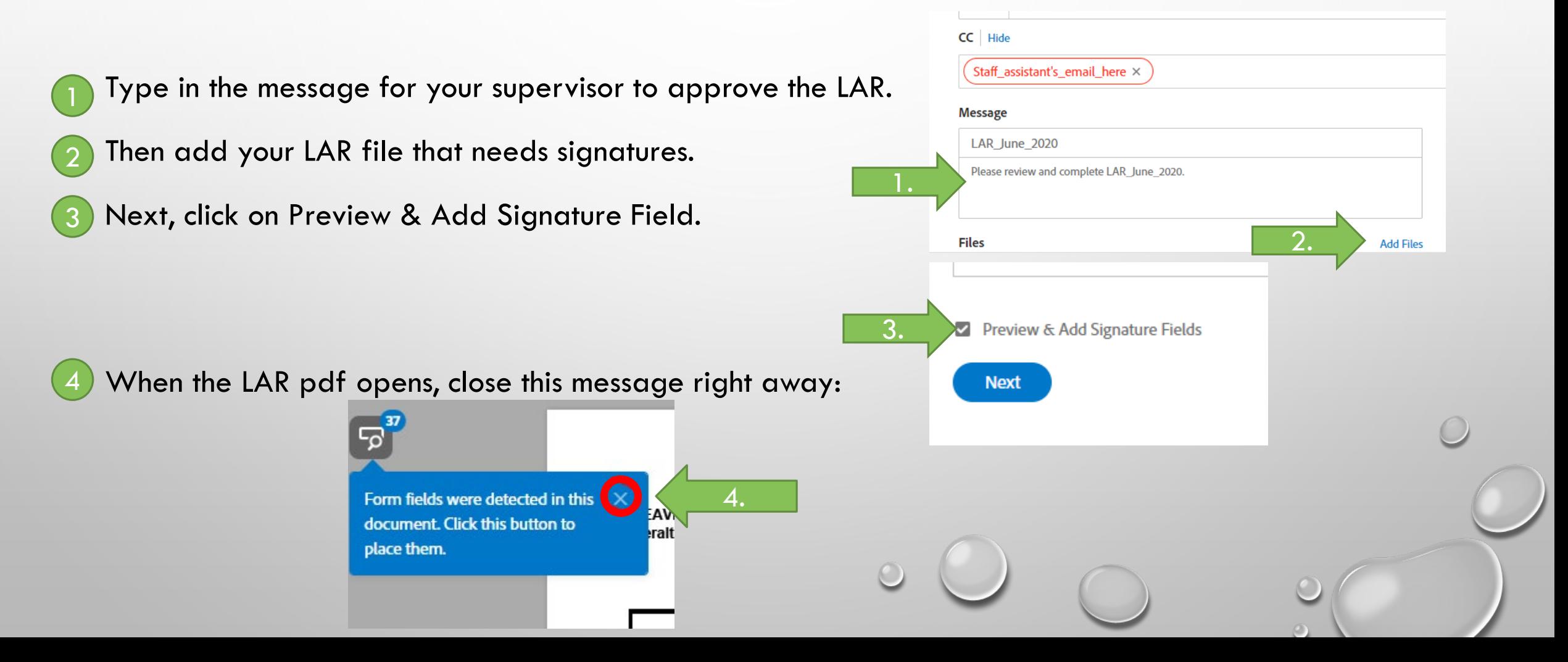

- Scroll to the bottom of your open LAR and locate the Employee signature line. Observe the panel on the right side and locate your name. Note that all recipient names will be color coded.
- Under the Signature fields on the right panel, DRAG and DROP the Signature field on the Employee's signature line. 2

2

3

Now click on your supervisor's email on the right panel and then DRAG and DROP the Signature field on the Administrator's signature line. 3

> Signature **Digital Signature** Initials

### LEAVE OF ABSENCE REQUEST (LAR) STEP FOUR: COMPLETING ADOBE SIGN

On the bottom right, click on Sign, then Send.

Your LAR will now open with a place for you to sign. Sign it with your electronic signature (create one if you don't have one). Then click to sign.

The LAR will automatically be sent to your supervisor's email (the one that you put in Step Two (2)).

Once your supervisor signs, you will receive the signed LAR in your email for your records.

## DOCUMENT WORKFLOW DEPARTMENT INITIATED DOCUMENTS

**GENERAL PROCESS:** CONVERT TO PDF, SIGN THEMSELVES, SEND TO SUPERVISOR AS ADOBE SIGN

#### **BID RECAP FORM**

Initiator/SA  $\rightarrow$  Initiate Adobe Sign: Include VP Admin. Services and Buyer Copy to: LBusinessOffice  $\rightarrow$  Send to Business Office

#### **ILR – INDIVIDUAL LEAVE REQUEST**

Initiator/Employee Submit PDF  $\rightarrow$  SA/Supervisor review, initiate Adobe Sign: Include Employee and Manager  $\rightarrow$  Manager

#### **LAR – LEAVE OF ABSENCE REPORT**

Initiator/Employee Submit  $\rightarrow$  SA/Supervisor review, initiate Adobe Sign: Include Employee and Manager  $\rightarrow$  Manager *Department may vary on who sends to HR (Example: For Admin Services CC/send to LBusinessOffice)*

#### **STIPEND APPROVAL FORMS**

Initiator/Employee Submit  $\to$  SA/Supervisor initiate Adobe Sign: Include Employee and Manager Copy to: LBusinessOffice  $\to$  Cost Center Manager

STAFF ASSISTANT, FSS = FISCAL SUPPORT SPECIALIST (BUSINESS OFFICE

### DOCUMENT WORKFLOW BUSINESS OFFICE/PRESIDENT'S OFFICE INITIATED DOCUMENTS PLEASE FORWARD ORIGINALS TO BUSINESS OFFICE

**GENERAL PROCESS:** CONVERT TO PDF, SIGN THEMSELVES, SEND TO SUPERVISOR AS ADOBE SIGN

**BULK ORDER FORMS** (One signature only): Initiator  $\rightarrow$  (FSS review, check, Adobe Sign)  $\rightarrow$  VPAS – Send to District Warehouse (J. Kendrix)

**CASH & CHECKS RECEIPT FORM** (One signature only): Initiator  $\rightarrow$  (FSS review, check, Adobe Sign)  $\rightarrow$  VPAS – Send to District Finance (R. Ferreira)

**ICC:** Vendor → Dean → VPAS → President (President's SA reviews, check, Adobe Sign) → VC Finance, Chancellor

**OVERTIME AUTHORIZATION:** Supervisor  $\rightarrow$  CC Manager  $\rightarrow$  (FSS review, check, Adobe Sign)  $\rightarrow$  VPAS

**OVERTIME FORM** – Initiator  $\rightarrow$  Supervisor  $\rightarrow$  (FSS review, check, Adobe Sign)  $\rightarrow$  VPAS

**PETTY CASH:** CC Manager → (FSS review, check, Adobe Sign) → VPAS

**RTA – REQUEST TO ADVERTISE:** CC Manager → (FSS review, check, Adobe Sign) → VPAS → President

**TIMESHEETS: ON HOLD** Employee  $\rightarrow$  CC Manager  $\rightarrow$  (FSS review, check, Adobe Sign)  $\rightarrow$  VPAS

**TRAVEL:** Employee  $\rightarrow$  Supervisor  $\rightarrow$  CC Manager  $\rightarrow$  (FSS review, check, Adobe Sign)  $\rightarrow$  VPAS  $\rightarrow$  President  $\rightarrow$  Chancellor/ BOT for \$3000+/Out-of-state

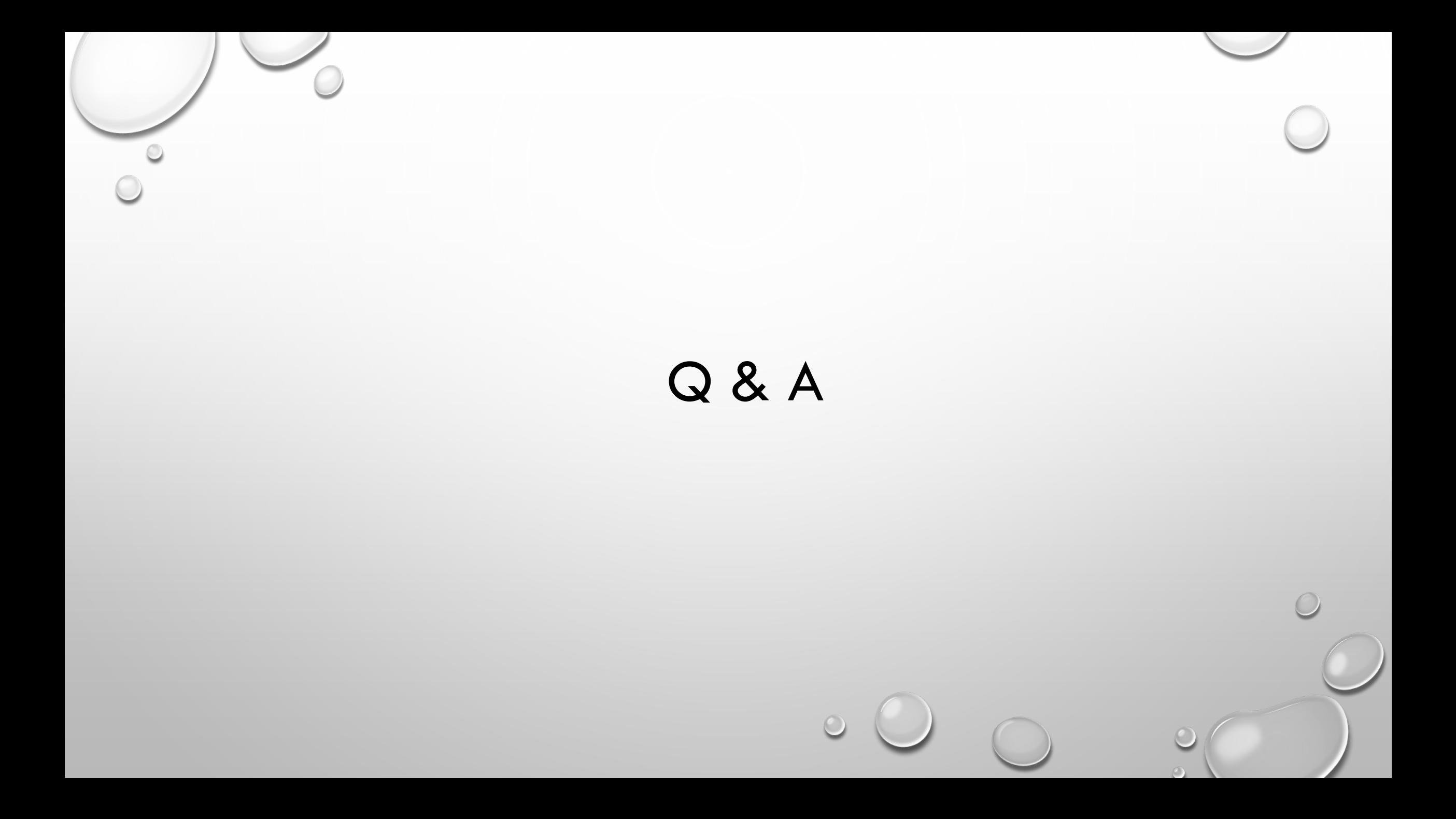

### ADOBE SIGN TRAINING RESOURCES

**ADOBE SIGN TUTORIALS**

[HTTPS://HELPX.ADOBE.COM/SIGN/TUTORIALS.HTML](https://helpx.adobe.com/sign/tutorials.html)

### **PCCD - ADMINISTRATION TRAINING AUDIO RECORDING**

[HTTPS://BLUEJEANS.COM/S/OERKO](https://nam02.safelinks.protection.outlook.com/?url=https://bluejeans.com/s/OERKO&data=02|01|tantonio@peralta.edu|797c61500edf478d97e208d7ec9ec0bb|eea16a1648af477b911305b1c01123ff|0|0|637238038934486709&sdata=mjJW1W9aIfysxuYnej%2BkpDw94Ll%2BJWW6WQQT48NcoYw%3D&reserved=0)

### CAMPUS CONTACTS & RESOURCES

**Derek Pinto, Ed.D.** Vice-President Admin. Services Email: dpinto@peralta.edu Telephone: (510) 464-3232

**Janice Browne** Staff Assistant Email: LBusinessOffice@peralta.edu Email: jbrowne@peralta.edu Telephone: (510) 464-3228

General BO Support & Classified Timesheets, Work Orders

**Kevin Q. Tran** Principal Financial Analyst Email: kqtran@peralta.edu Telephone: (510) 464-3309

**Laney Help Desk** Laneyhelpdesk@Peralta.edu 510-464-3233

### <u>Contacts</u> et al. **Resources**

**Business Office General Website** https://laney.edu/business\_office/business-office/

**Business Office Forms** https://laney.edu/business\_office/business-office-forms/

**Business Office Presentations and Trainings**

https://laney.edu/business\_office/business-office-budget-training/

**College Operating Procedures** https://laney.edu/business\_office/adminsop/

**PCCD ICC Guidelines Website** https://web.peralta.edu/business/independant-contractor-guidelines/

> **PCCD Payroll** https://web.peralta.edu/payroll/

**EPAF Users Guide** https://web.peralta.edu/hr/files/2012/08/ePAFS-Users-Guide-Initiators-Approvers-8-24-12.pdf

> **Leave Forms** https://web.peralta.edu/hr/leaves/

#### **Pak Ho**

Staff Services Specialist/Fiscal Email: pho@peralta.edu Telephone: (510) 464-3378

Travel Requests, Measure A Forms, Budget Support all Funds

**Diana Davaasuren**

Staff Services Specialist/Fiscal Email: ddavaasuren@peralta.edu Telephone: (510) 464-3239

Student Timesheets, ePAFs, Budget Support all Funds, General BO support

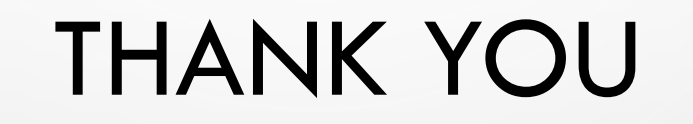

 $\odot$ 

 $\circ$